# **Seafile Server Migration von Ubuntu 14.04 LTS -> Debian 8 Jessie**

#### **Quelle:**

- 1. [https://manual.seafile.com/maintain/backup\\_recovery.html](https://manual.seafile.com/maintain/backup_recovery.html)
- 2. <https://unwahrscheinlichkeitsdrive.de/2015/02/07/seafile-migration/>

#### **Auf dem "alten" Server**

```
<<Alle seafile Dienste stoppen>>
mysqldump -h localhost -u root -p seafile ccnet-db > ccnet-db.sql
mysqldump -h localhost -u root -p seafile seafile-db > seafile-db.sql
mysqldump -h localhost -u root -p seafile seahub-db > seahub-db.sql
scp -r -P 22 /root/seafile_db/ccnet-db.sql root@192.168.1.2:/root
scp -r -P 22 /root/seafile_db/seafile-db.sql root@192.168.1.2:/root
scp -r -P 22 /root/seafile_db/seahub-db.sql root@192.168.1.2:/root
cd /home/seafile/seafile-server
tar -czvf - * | ssh -p 22 root@192.168.1.2 'tar -xhzvf - -C /opt/seafile/'
```
**Auf dem "neuen" Server**

```
apt install python2.7 libpython2.7 python-setuptools python-imaging \
python-ldap python-mysqldb python-memcache python-urllib3 \
memcached python-memcache sudo -y
adduser --disabled-login --home /opt/seafile --shell /bin/false --gecos
"Seafile" seafile
chown seafile:root /opt/seafile -R
mysql -u root -p
CREATE USER 'seafile'@'localhost' IDENTIFIED BY 'PASSW0RD1';
CREATE DATABASE `seafile_ccnet-db`;
CREATE DATABASE `seafile_seafile-db`;
CREATE DATABASE `seafile_seahub-db`;
GRANT ALL privileges ON `seafile_ccnet-db`.* TO 'seafile'@'localhost';
GRANT ALL privileges ON `seafile_seafile-db`.* TO 'seafile'@'localhost';
GRANT ALL privileges ON `seafile_seahub-db`.* TO 'seafile'@'localhost';
flush privileges;
```

```
Last update:<br>2016/11/04 22:46      seafile_server_migration https://dokuwiki.meinekleinefarm.net/doku.php?id=seafile_server_migration&rev=1478299596
```

```
mysql -u root -p seafile ccnet-db < /root/ccnet-db.sql
mysql -u root -p seafile seafile-db < /root/seafile-db.sql
mysql -u root -p seafile_seahub-db < /root/seahub-db.sql
nano /opt/seafile/conf/ccnet.conf
nano /opt/seafile/conf/seafile.conf
nano /opt/seafile/conf/seahub_settings.py
nano /opt/seafile/ccnet/seafile.ini
su seafile
cd /opt/seafile/seafile-server-latest/
./seaf-fsck.sh
./seafile.sh start
./seahub.sh start-fastcgi
exit
```

```
mkdir /var/www/html/meinekleinefarm.net/seafile
nano /etc/apache2/sites-available/files.meinekleinefarm.net.conf
```
#### [files.meinekleinefarm.net.conf](https://dokuwiki.meinekleinefarm.net/doku.php?do=export_code&id=seafile_server_migration&codeblock=4)

```
<VirtualHost *:80>
         ServerName files.meinekleinefarm.net
         Redirect permanent / https://files.meinekleinefarm.net/
</VirtualHost>
<IfModule mod_ssl.c>
<VirtualHost *:443>
     ServerAdmin webmaster@meinekleinefarm.net
     ServerName files.meinekleinefarm.net
     ServerAlias files.meinekleinefarm.net
     DocumentRoot /var/www/html/meinekleinefarm.net/seafile
     SSLEngine On
     SSLCertificateFile /opt/seafile/certificates/cacert.pem
     SSLCertificateKeyFile /opt/seafile/certificates/privkey.pem
     SSLCertificateChainFile
/opt/seafile/certificates/sub.class1.server.ca.pem
     Alias /media /opt/seafile/seafile-server-latest/seahub/media
     <Location /media>
         ProxyPass !
         Require all granted
     </Location>
     RewriteEngine On
     # seafile fileserver
     ProxyPass /seafhttp http://127.0.0.1:8082
```

```
 ProxyPassReverse /seafhttp http://127.0.0.1:8082
    RewriteRule ^/seafhttp - [QSA,L]
     # seahub
    SetEnvIf Request URI . proxy-fcgi-pathinfo=unescape
    SetEnvIf Authorization "(.*)" HTTP AUTHORIZATION=$1
     ProxyPass / fcgi://127.0.0.1:8000/
</VirtualHost>
</IfModule>
```
a2ensite files.meinekleinefarm.net.conf service apache2 reload

## **Seafile Server Init Script**

**nano** /etc/init.d/seafile-server

#### [seafile-server](https://dokuwiki.meinekleinefarm.net/doku.php?do=export_code&id=seafile_server_migration&codeblock=7)

*#!/bin/sh*

```
### BEGIN INIT INFO
# Provides: seafile-server
# Required-Start: $local_fs $remote_fs $network mysql
# Required-Stop: $local_fs
# Default-Start: 2 3 4 5
# Default-Stop: 0 1 6
# Short-Description: Starts Seafile Server
# Description: starts Seafile Server
### END INIT INFO
# Change the value of "user" to linux user name who runs seafile
user=seafile
# Change the value of "seafile_dir" to your path of seafile
installation
# usually the home directory of $user
seafile dir=/opt/seafile
script path=${seafile dir}/seafile-server-latest
seafile_init_log=${seafile_dir}/logs/seafile.init.log
seahub_init_log=${seafile_dir}/logs/seahub.init.log
# Change the value of fastcgi to true if fastcgi is to be used
fastcgi=true
# Set the port of fastcgi, default is 8000. Change it if you need
different.
fastcgi_port=8000
```
*# # Write a polite log message with date and time #* echo -e "**\n \n** About to perform \$1 for seafile at **`date -Iseconds` \n** " >> *\${seafile\_init\_log}* echo -e "**\n \n** About to perform \$1 for seahub at **`date -Iseconds` \n** " >> *\${seahub\_init\_log}* case "\$1" in start) **sudo** -u *\${user} \${script\_path}*/seafile.sh *\${1}* >> *\${seafile\_init\_log}* if [ \$fastcgi = **true** ]; then **sudo** -u *\${user} \${script\_path}*/seahub.sh *\${1}* fastcgi *\${fastcgi\_port}* >> *\${seahub\_init\_log}* else **sudo** -u *\${user} \${script\_path}*/seahub.sh *\${1}* >> *\${seahub\_init\_log}* film and the film of the film ;; restart) **sudo** -u *\${user} \${script\_path}*/seafile.sh *\${1}* >> *\${seafile\_init\_log}* if [ \$fastcgi = **true** ]; then **sudo** -u *\${user} \${script\_path}*/seahub.sh *\${1}* fastcgi *\${fastcgi\_port}* >> *\${seahub\_init\_log}* else **sudo** -u *\${user} \${script\_path}*/seahub.sh *\${1}* >> *\${seahub\_init\_log}* film and the film of the film ;; stop) **sudo** -u *\${user} \${script\_path}*/seahub.sh *\${1}* >> *\${seahub\_init\_log}* **sudo** -u *\${user} \${script\_path}*/seafile.sh *\${1}* >> *\${seafile\_init\_log}* ;; \*) echo "Usage: /etc/init.d/seafile-server {start|stop|restart}" exit 1 ;; esac

```
mkdir -p /opt/seafile/logs/
```
### **chmod** +x /etc/init.d/seafile-server update-rc.d seafile-server defaults

From:

<https://dokuwiki.meinekleinefarm.net/> - **Meine kleine Dokumentation**

Permanent link:

**[https://dokuwiki.meinekleinefarm.net/doku.php?id=seafile\\_server\\_migration&rev=1478299596](https://dokuwiki.meinekleinefarm.net/doku.php?id=seafile_server_migration&rev=1478299596)**

Last update: **2016/11/04 22:46**

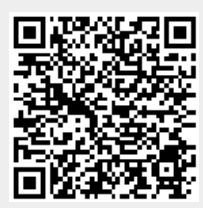